### Partial Differential Equation Toolbox<sup>™</sup> Release **Notes**

# MATLAB®

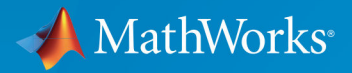

 $^{\circledR}$ 

#### How to Contact MathWorks

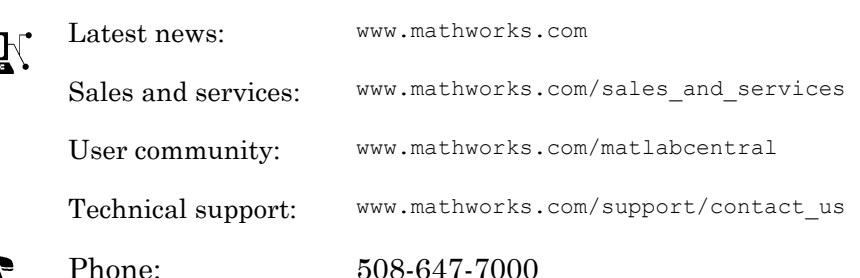

The MathWorks, Inc. 3 Apple Hill Drive Natick, MA 01760-2098

*Partial Differential Equation Toolbox*™ *Release Notes*

© COPYRIGHT 2012–2017 by The MathWorks, Inc.

The software described in this document is furnished under a license agreement. The software may be used or copied only under the terms of the license agreement. No part of this manual may be photocopied or reproduced in any form without prior written consent from The MathWorks, Inc.

FEDERAL ACQUISITION: This provision applies to all acquisitions of the Program and Documentation by, for, or through the federal government of the United States. By accepting delivery of the Program or Documentation, the government hereby agrees that this software or documentation qualifies as commercial computer software or commercial computer software documentation as such terms are used or defined in FAR 12.212, DFARS Part 227.72, and DFARS 252.227-7014. Accordingly, the terms and conditions of this Agreement and only those rights specified in this Agreement, shall pertain to and govern the use, modification, reproduction, release, performance, display, and disclosure of the Program and Documentation by the federal government (or other entity acquiring for or through the federal government) and shall supersede any conflicting contractual terms or conditions. If this License fails to meet the government's needs or is inconsistent in any respect with federal procurement law, the government agrees to return the Program and Documentation, unused, to The MathWorks, Inc.

#### **Trademarks**

MATLAB and Simulink are registered trademarks of The MathWorks, Inc. See [www.mathworks.com/trademarks](http://www.mathworks.com/trademarks) for a list of additional trademarks. Other product or brand names may be trademarks or registered trademarks of their respective holders.

#### **Patents**

MathWorks products are protected by one or more U.S. patents. Please see [www.mathworks.com/patents](http://www.mathworks.com/patents) for more information.

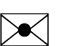

# **Contents**

#### **[R2017b](#page-8-0)**

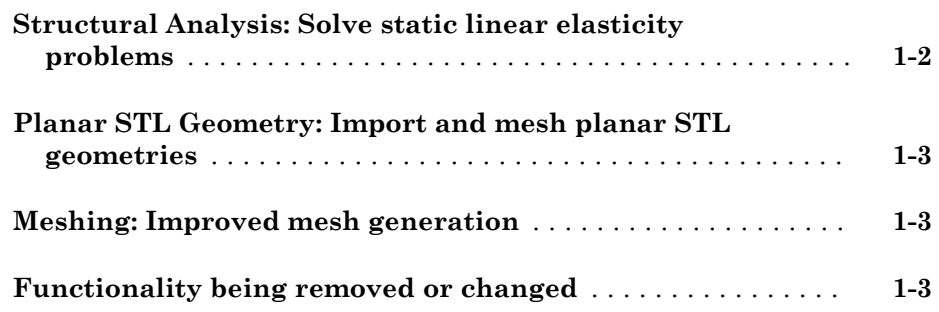

#### **[R2017a](#page-12-0)**

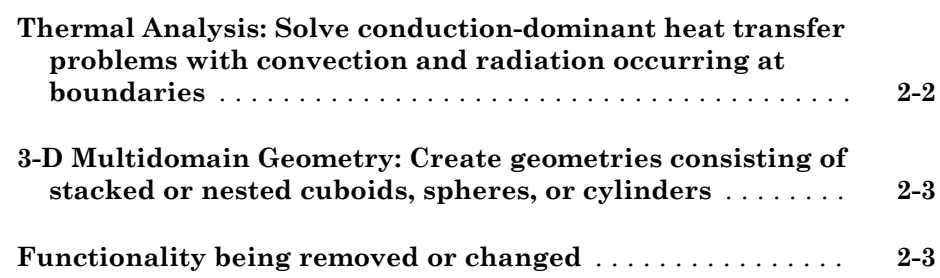

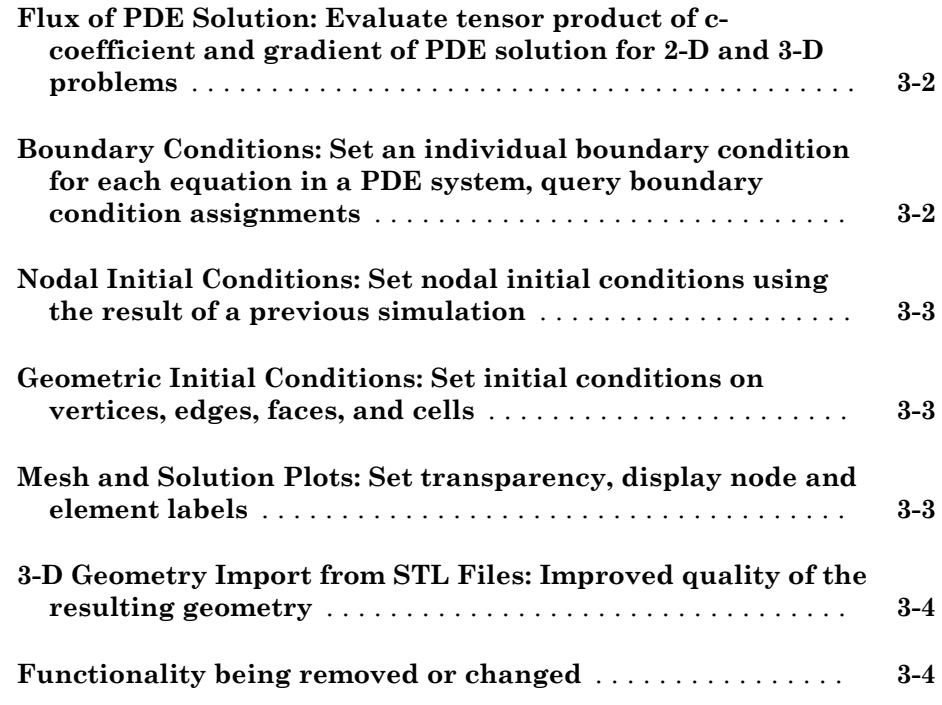

#### **[R2016a](#page-22-0)**

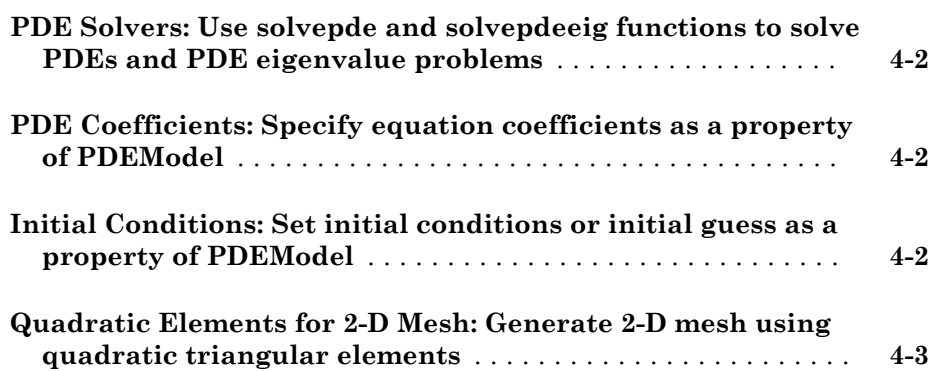

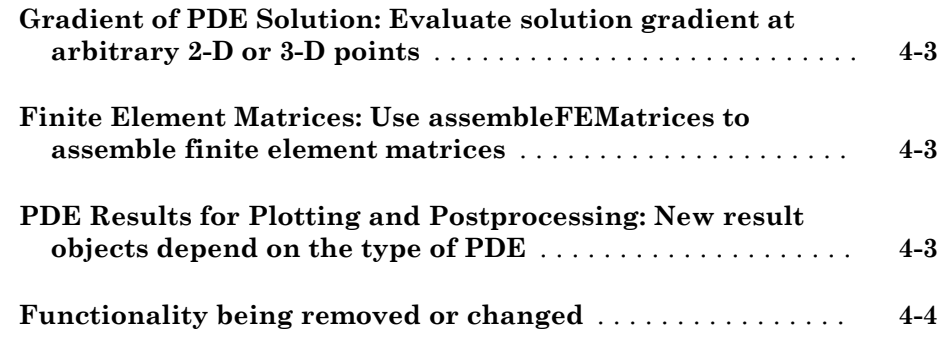

### **[R2015b](#page-30-0)**

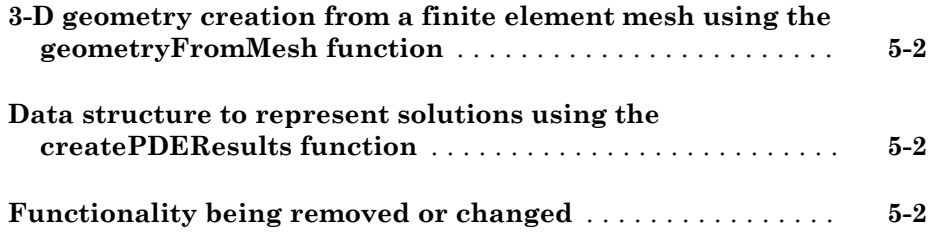

### **[R2015a](#page-32-0)**

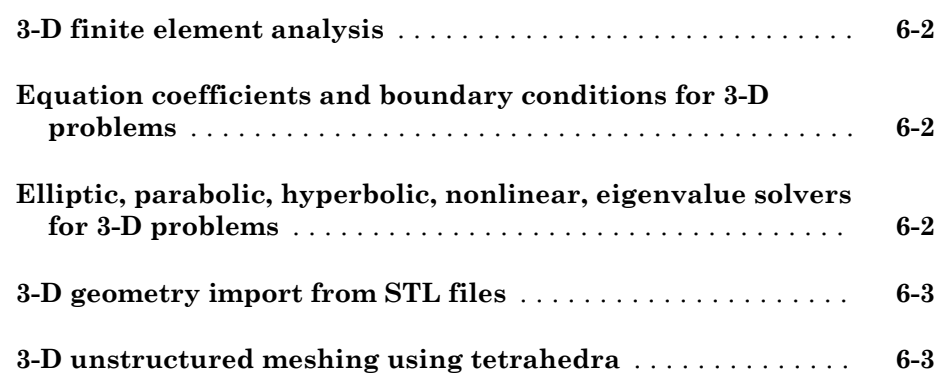

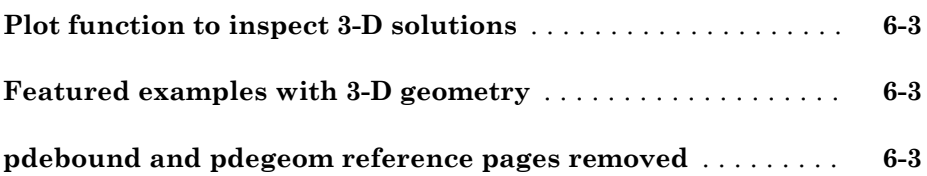

#### **[R2014b](#page-36-0)**

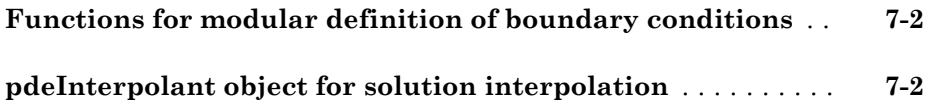

#### **[R2014a](#page-38-0)**

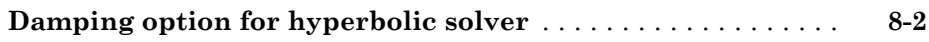

#### **[R2013b](#page-40-0)**

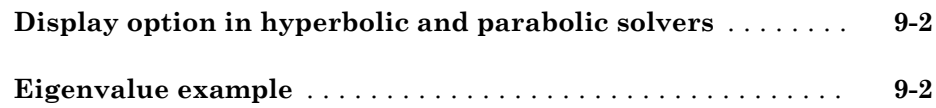

#### **[R2013a](#page-42-0)**

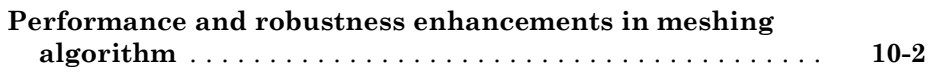

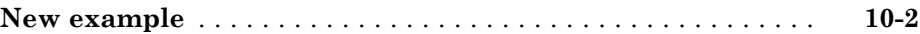

#### **[R2012b](#page-44-0)**

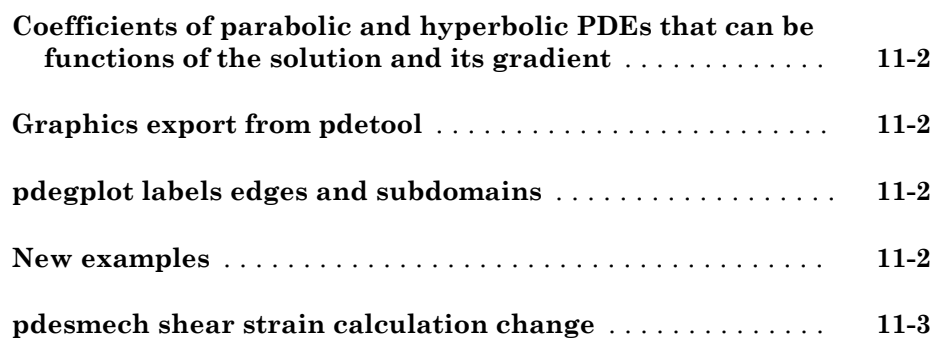

### <span id="page-8-0"></span>R2017b

Version: 2.5

New Features

Bug Fixes

Compatibility Considerations

1

#### <span id="page-9-0"></span>Structural Analysis: Solve static linear elasticity problems

A new programmatic workflow lets you set up, solve, and analyze static linear elasticity problems using a familiar domain-specific language. When setting up a static linear elasticity problem, you can:

- Create a special model container for a static structural analysis. See createpde.
- Assign structural properties of the material, such as Young's modulus, Poisson's ratio, and mass density. See structuralProperties.
- Specify a body load for a structural model. See structuralBodyLoad.
- Specify pressure, surface traction, and translational stiffness for a particular boundary. See structuralBoundaryLoad.
- Specify enforced displacement and boundary constraints for a particular boundary. See structuralBC.

The solve function solves a static structural analysis model and returns displacement, stress, strain, and von Mises stress at nodal locations of the mesh. You can analyze the resulting solution further by using one of these functions:

- interpolateDisplacement interpolates displacements to arbitrary spatial locations.
- interpolateStress and interpolateStrain interpolate stress and strain to arbitrary spatial locations.
- interpolateVonMisesStress interpolates von Mises stress to arbitrary spatial locations.
- evaluateReaction evaluates reaction forces on a specified boundary.
- evaluatePrincipalStress and evaluatePrincipalStrain evaluate principal stress and strain at mesh nodes.

The pdeplot and pdeplot3D functions let you visualize the solution by plotting the resulting displacements, stresses, and strains.

For more details about the new workflow, see "Structural Mechanics".

#### <span id="page-10-0"></span>Planar STL Geometry: Import and mesh planar STL geometries

importGeometry can import a planar STL geometry and convert it to a 2-D geometry by mapping it to the X-Y plane. To mesh the resulting 2-D geometry, use generateMesh.

#### Meshing: Improved mesh generation

The mesh generator, generateMesh, now:

- Uses new mesh generation algorithm for 2-D geometries.
- Lets you specify mesh growth rate for both 2-D and 3-D meshes. To specify mesh growth rate, use the Hgrad argument of generateMesh.

#### Compatibility Considerations

Resulting meshes can differ from meshes generated in previous releases. For example, meshes generated with the default size controls can have fewer elements than before.

Also, generateMesh creates quadratic meshes for 2-D problems by default. In previous releases, the default mesh for 2-D geometries is a linear mesh. For both 2-D and 3-D geometries, you can specify whether you want to use linear or quadratic mesh by using the GeometricOrder argument of generateMesh.

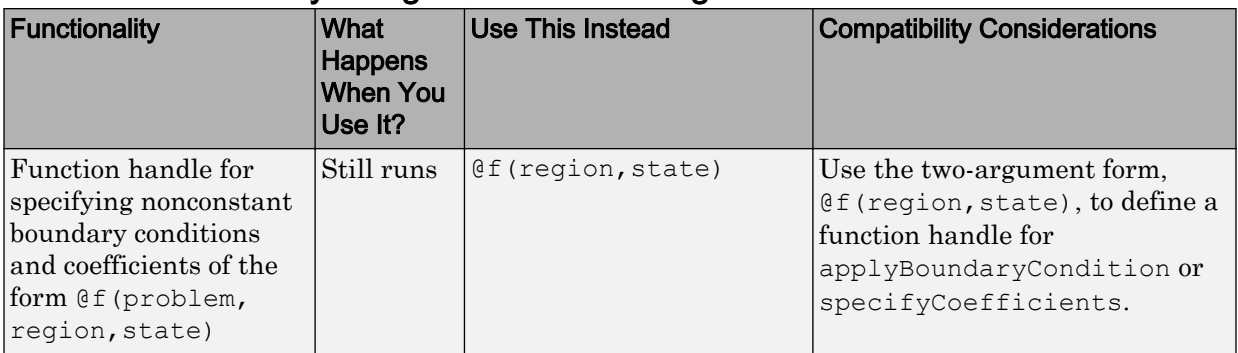

#### Functionality being removed or changed

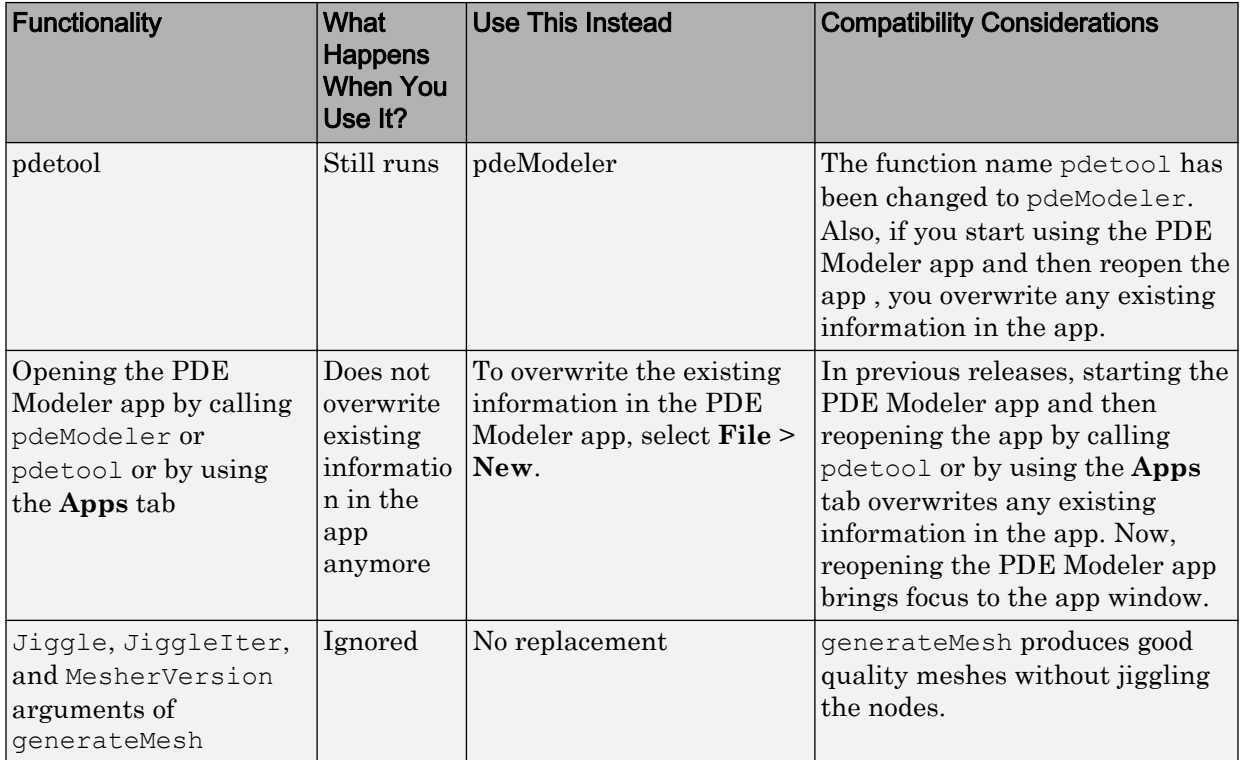

### <span id="page-12-0"></span>R2017a

Version: 2.4

New Features

Bug Fixes

Compatibility Considerations

#### <span id="page-13-0"></span>Thermal Analysis: Solve conduction-dominant heat transfer problems with convection and radiation occurring at boundaries

A new programmatic workflow lets you set up, solve, and analyze conduction-dominant heat transfer problems using natural steps and familiar domain-specific language. When setting up a heat transfer problem, you can:

- Create a special model container for a steady-state or transient thermal model. See [createpde](https://www.mathworks.com/help/releases/R2017a/pde/ug/createpde.html).
- Assign thermal properties of the material, such as thermal conductivity, specific heat, and mass density. See [thermalProperties](https://www.mathworks.com/help/releases/R2017a/pde/ug/thermalproperties.html).
- Specify internal heat sources of the geometry. See [internalHeatSource](https://www.mathworks.com/help/releases/R2017a/pde/ug/internalheatsource.html).
- Set temperatures on boundaries, specify insulated boundaries, heat fluxes through boundaries, convection coefficients, radiation emissivity coefficients, and ambient temperature. See [thermalBC](https://www.mathworks.com/help/releases/R2017a/pde/ug/thermalbc.html).
- Set initial temperature or initial guess for temperature. See [thermalIC](https://www.mathworks.com/help/releases/R2017a/pde/ug/thermalic.html).

The [solve](https://www.mathworks.com/help/releases/R2017a/pde/ug/solve.html) function solves steady-state and transient thermal models and returns temperatures and temperature gradients at nodal locations of the thermal model mesh. You can analyze the resulting solution further by using one of these functions:

- [interpolateTemperature](https://www.mathworks.com/help/releases/R2017a/pde/ug/interpolatetemperature.html) interpolates resulting temperatures to arbitrary spatial locations.
- [evaluateTemperatureGradient](https://www.mathworks.com/help/releases/R2017a/pde/ug/evaluatetemperaturegradient.html) evaluates temperature gradient for a transient thermal solution at arbitrary spatial locations.
- [evaluateHeatFlux](https://www.mathworks.com/help/releases/R2017a/pde/ug/evaluateheatflux.html) evaluates heat flux of a thermal solution at nodal or arbitrary spatial locations.
- [evaluateHeatRate](https://www.mathworks.com/help/releases/R2017a/pde/ug/evaluateheatrate.html) evaluates integrated heat flow rate normal to specified boundary.

The [pdeplot](https://www.mathworks.com/help/releases/R2017a/pde/ug/pdeplot.html) and [pdeplot3D](https://www.mathworks.com/help/releases/R2017a/pde/ug/pdeplot3d.html) functions let you visualize a thermal model solution by plotting the resulting temperatures, and temperature gradients, and mesh.

There is a new featured example showing heat transfer in a transient 3-D model, [Heat](https://www.mathworks.com/help/releases/R2017a/pde/examples/heat-conduction-in-multilayered-sphere-with-nonuniform-flux.html) [Conduction in a Spherical Multidomain Geometry with Nonuniform Heat Flux](https://www.mathworks.com/help/releases/R2017a/pde/examples/heat-conduction-in-multilayered-sphere-with-nonuniform-flux.html).

For more details about the new workflow, see [Heat Transfer](https://www.mathworks.com/help/releases/R2017a/pde/heat-transfer-and-diffusion-equations.html).

#### <span id="page-14-0"></span>3-D Multidomain Geometry: Create geometries consisting of stacked or nested cuboids, spheres, or cylinders

The [multicuboid](https://www.mathworks.com/help/releases/R2017a/pde/ug/multicuboid.html), [multicylinder](https://www.mathworks.com/help/releases/R2017a/pde/ug/multicylinder.html), and [multisphere](https://www.mathworks.com/help/releases/R2017a/pde/ug/multisphere.html) functions create 3-D geometries formed by several cubic, cylindrical, and spherical cells, respectively. With these functions, you can create stacked or nested geometries. You also can create geometries where some cells are empty, for example, hollow cylinders, cubes, or spheres.

All cells in a geometry must be of the same type: either cuboids, or cylinders, or spheres. These functions do not combine cells of different types in one geometry.

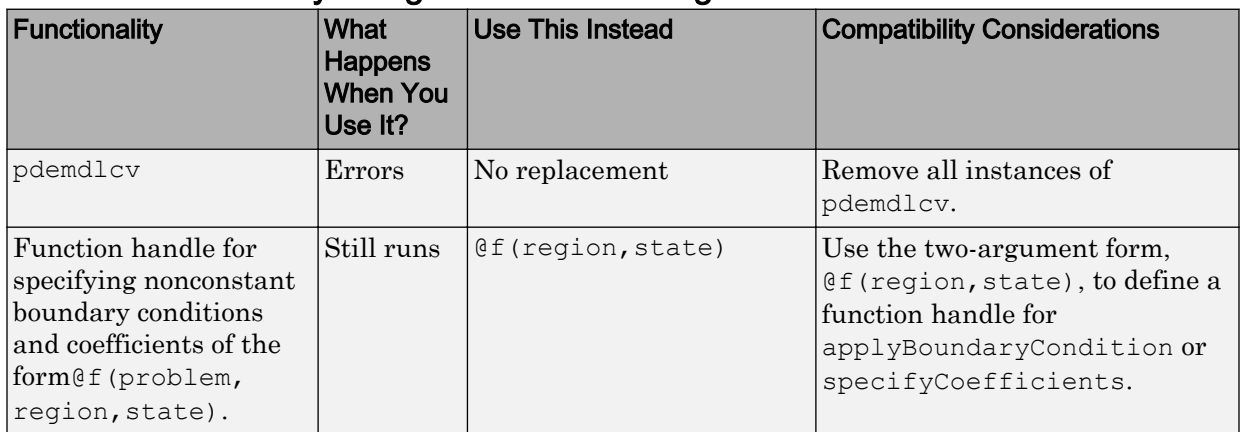

#### Functionality being removed or changed

### <span id="page-16-0"></span>R2016b

Version: 2.3

New Features

Bug Fixes

Compatibility Considerations

#### <span id="page-17-0"></span>Flux of PDE Solution: Evaluate tensor product of c-coefficient and gradient of PDE solution for 2-D and 3-D problems

The [evaluateCGradient](https://www.mathworks.com/help/releases/R2016b/pde/ug/evaluatecgradient.html) function computes the tensor product of c-coefficient and gradients of the PDE solution,  $\mathbf{c} \otimes \nabla \mathbf{u}$ , at nodal or arbitrary locations in 2-D or 3-D geometry.

#### Boundary Conditions: Set an individual boundary condition for each equation in a PDE system, query boundary condition assignments

The [applyBoundaryCondition](https://www.mathworks.com/help/releases/R2016b/pde/ug/applyboundarycondition.html) function can set an individual boundary condition for each equation in a system of PDEs in one function call. For example, in a system of two PDEs, one applyBoundaryConditions call can set the Dirichlet boundary condition for the first equation, and the Neumann boundary condition for the second equation.

The function uses clear precedence rules to decide which condition to use for every geometric region.

The [findBoundaryConditions](https://www.mathworks.com/help/releases/R2016b/pde/ug/findboundaryconditions.html) function returns the currently used boundary condition assignment for a geometric region.

#### Compatibility Considerations

The new syntax requires explicit specification of the boundary condition type as 'dirichlet', 'neumann', or 'mixed'. For example, in previous releases you used the following syntaxes to apply the Dirichlet boundary condition on edge 1 and Neumann boundary condition on face 2.

```
applyBoundaryCondition(model,'Edge',1,'u',0);
applyBoundaryCondition(model,'Face',2,'g',0,'q',0);
```
Update them to specify the boundary condition types.

```
applyBoundaryCondition(model,'dirichlet','Edge',1,'u',0);
applyBoundaryCondition(model,'neumann','Face',2,'g',0,'q',0);
```
Previously, to set the Dirichlet boundary condition for one equation in a PDE system and the Neumann boundary condition for another, you used two function calls to applyBoundaryCondition.

```
applyBoundaryCondition(model,'edge',4,'u',0,'EquationIndex',1);
applyBoundaryCondition(model,'edge',4,'g',[0,-1]);
```
Now, set both boundary conditions in one function call by specifying the boundary condition type as 'mixed'.

```
applyBoundaryCondition(model,'mixed','edge',4,'u',0,...
                               'EquationIndex',1,'g',[0,-1]);
```
#### Nodal Initial Conditions: Set nodal initial conditions using the result of a previous simulation

The [setInitialConditions](https://www.mathworks.com/help/releases/R2016b/pde/ug/setinitialconditions.html) function sets initial conditions at the mesh nodes by using the solution from a previous analysis on the same geometry and mesh.

#### Geometric Initial Conditions: Set initial conditions on vertices, edges, faces, and cells

The [setInitialConditions](https://www.mathworks.com/help/releases/R2016b/pde/ug/setinitialconditions.html) function sets initial conditions on faces, edges, and vertices for both 2-D and 3-D geometries, and on cells for 3-D geometry. You can set initial conditions on particular vertices, edges, faces, and cells or set global initial conditions on all vertices, edges, faces, or cells in the geometry.

#### Mesh and Solution Plots: Set transparency, display node and element labels

The FaceAlpha argument of [pdegplot](https://www.mathworks.com/help/releases/R2016b/pde/ug/pdegplot.html), [pdemesh](https://www.mathworks.com/help/releases/R2016b/pde/ug/pdemesh.html), [pdeplot](https://www.mathworks.com/help/releases/R2016b/pde/ug/pdeplot.html), and [pdeplot3D](https://www.mathworks.com/help/releases/R2016b/pde/ug/pdeplot3d.html) lets you set the plot transparency.

The ElementLabels argument of [pdemesh](https://www.mathworks.com/help/releases/R2016b/pde/ug/pdemesh.html), [pdeplot](https://www.mathworks.com/help/releases/R2016b/pde/ug/pdeplot.html), and [pdeplot3D](https://www.mathworks.com/help/releases/R2016b/pde/ug/pdeplot3d.html) lets you display element labels.

The NodeLabels argument of [pdemesh](https://www.mathworks.com/help/releases/R2016b/pde/ug/pdemesh.html) and [pdeplot](https://www.mathworks.com/help/releases/R2016b/pde/ug/pdeplot.html) lets you display node labels.

The VertexLabels and CellLabels arguments of [pdegplot](https://www.mathworks.com/help/releases/R2016b/pde/ug/pdegplot.html) let you display vertex and cell labels.

#### <span id="page-19-0"></span>Compatibility Considerations

The argument SubdomainLabels is no longer recommended. Use FaceLabels for 2-D geometries instead.

#### 3-D Geometry Import from STL Files: Improved quality of the resulting geometry

When importing an STL geometry for a 3-D problem, import Geometry can recognize and reconstruct more geometric vertices, edges, and faces of the original CAD geometry in some instances. In these cases, the resulting geometry is a closer match to the original CAD geometry.

#### Compatibility Considerations

Detailed geometries can now contain more faces and edges than in previous releases. As a result, in rare instances, the new faces and edges can cause renumbering of the existing ones. If your code imports an STL geometry, visually check the geometry to ensure that you are assigning boundary and initial conditions to the intended regions.

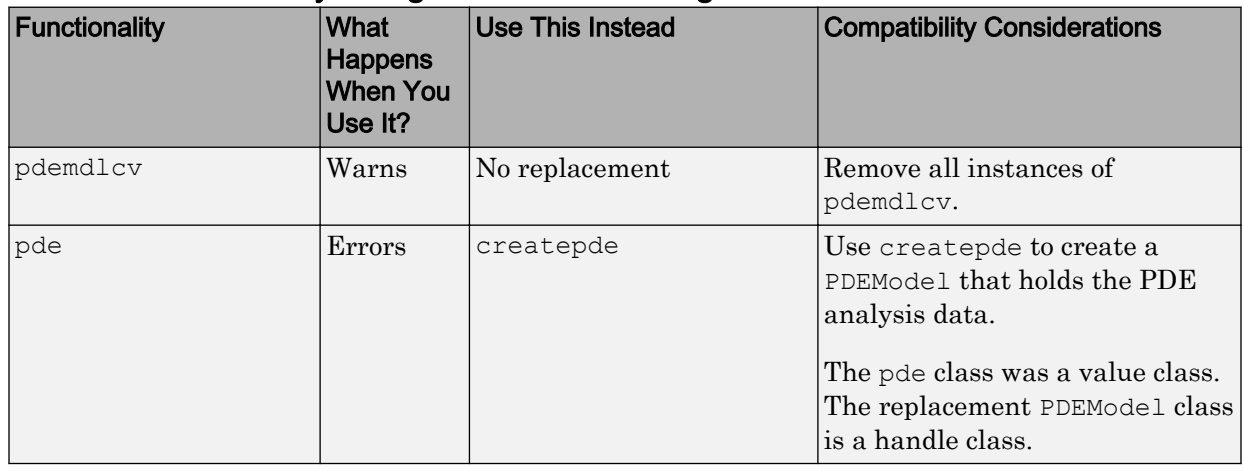

#### Functionality being removed or changed

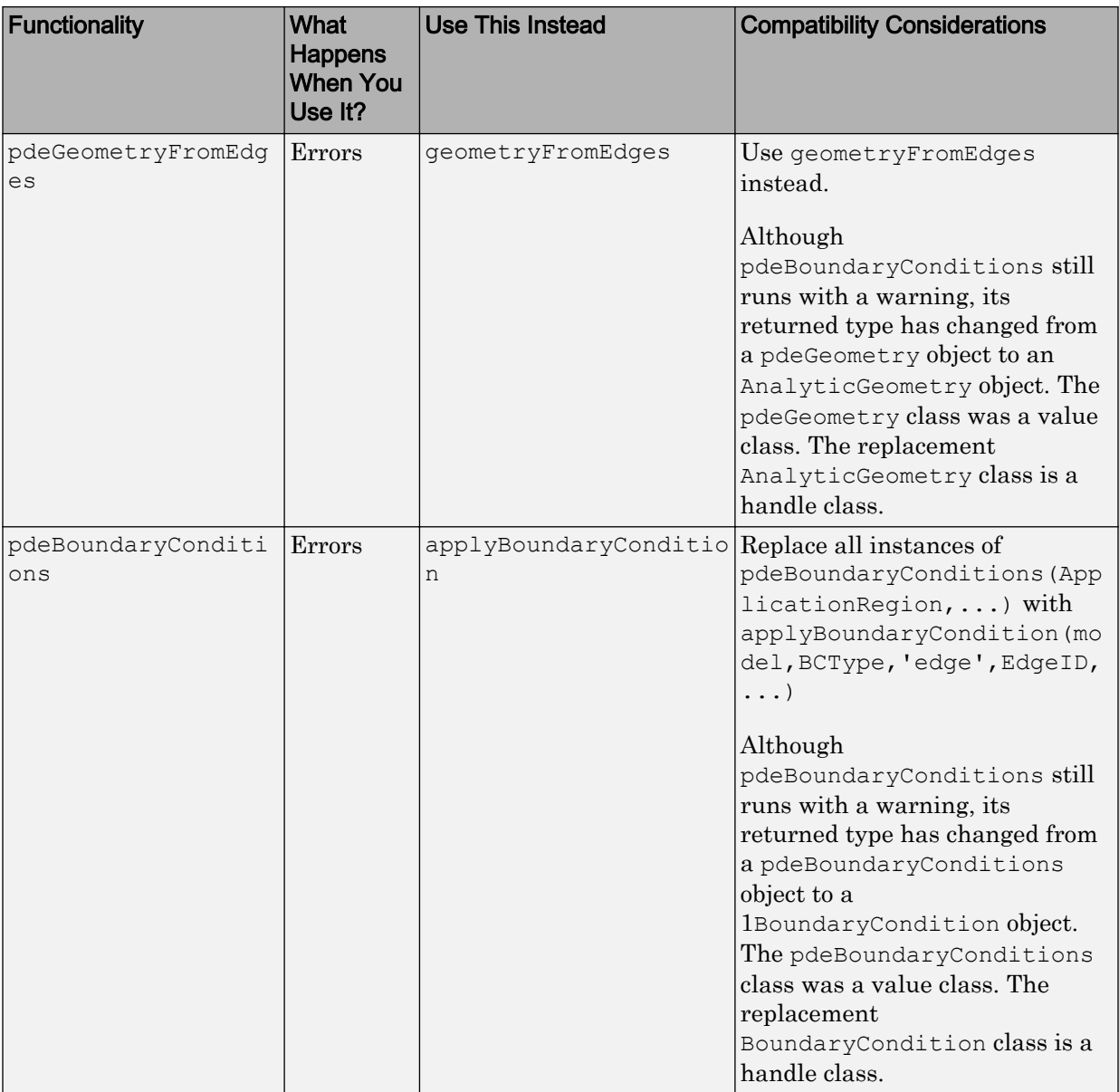

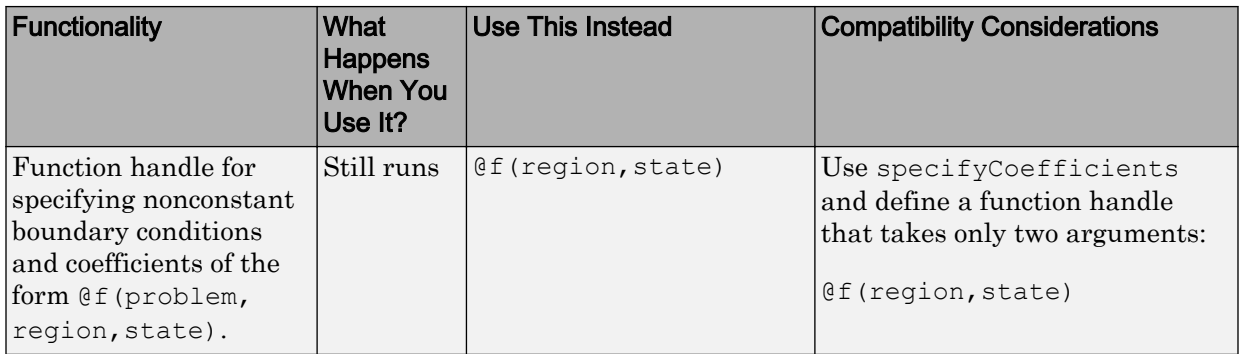

### <span id="page-22-0"></span>R2016a

Version: 2.2

New Features

Bug Fixes

Compatibility Considerations

4

#### <span id="page-23-0"></span>PDE Solvers: Use solvepde and solvepdeeig functions to solve PDEs and PDE eigenvalue problems

New solver functions for PDEModel:

- [solvepde](https://www.mathworks.com/help/releases/R2016a/pde/ug/solvepde.html) replaces assempde, pdenonlin, hyperbolic, and parabolic.
- [solvepdeeig](https://www.mathworks.com/help/releases/R2016a/pde/ug/solvepdeeig.html) replaces pdeeig.

To use the new solvers, include PDE coefficients in your model using [specifyCoefficients](https://www.mathworks.com/help/releases/R2016a/pde/ug/specifycoefficients.html). Include initial conditions in your model using [setInitialConditions](https://www.mathworks.com/help/releases/R2016a/pde/ug/setinitialconditions.html).

The new solvers return results as one of the three new objects:

- [StationaryResults](https://www.mathworks.com/help/releases/R2016a/pde/ug/stationaryresults-object.html) Returned by solvepde for a stationary PDE model.
- [TimeDependentResults](https://www.mathworks.com/help/releases/R2016a/pde/ug/timedependentresults-object.html) Returned by solvepde for a time-dependent PDE model.
- [EigenResults](https://www.mathworks.com/help/releases/R2016a/pde/ug/eigenresults-object.html) Returned by solvepdeeig.

StationaryResults and TimeDependentResults objects contain solution gradients at the nodes.

#### PDE Coefficients: Specify equation coefficients as a property of PDEModel

The [specifyCoefficients](https://www.mathworks.com/help/releases/R2016a/pde/ug/specifycoefficients.html) function specifies equation coefficients as a property of PDEModel.

#### Initial Conditions: Set initial conditions or initial guess as a property of PDEModel

The [setInitialConditions](https://www.mathworks.com/help/releases/R2016a/pde/ug/setinitialconditions.html) function specifies initial conditions as a property of PDEModel.

#### <span id="page-24-0"></span>Quadratic Elements for 2-D Mesh: Generate 2-D mesh using quadratic triangular elements

Create a quadratic mesh for 2-D problems using [generateMesh](https://www.mathworks.com/help/releases/R2016a/pde/ug/generatemesh.html) with GeometricOrder set to 'quadratic'.

#### Gradient of PDE Solution: Evaluate solution gradient at arbitrary 2-D or 3-D points

The [evaluateGradient](https://www.mathworks.com/help/releases/R2016a/pde/ug/evaluategradient.html) function enables you to interpolate the gradient of a [StationaryResults](https://www.mathworks.com/help/releases/R2016a/pde/ug/stationaryresults-object.html) or [TimeDependentResults](https://www.mathworks.com/help/releases/R2016a/pde/ug/timedependentresults-object.html) object at arbitrary points in the geometry.

#### Finite Element Matrices: Use assembleFEMatrices to assemble finite element matrices

The [assembleFEMatrices](https://www.mathworks.com/help/releases/R2016a/pde/ug/assemblefematrices.html) function assembles finite element matrices for independent factoring and solution using linear algebra methods. It replaces assempde, assema, and assemb for matrix assembly.

#### PDE Results for Plotting and Postprocessing: New result objects depend on the type of PDE

The [createPDEResults](https://www.mathworks.com/help/releases/R2016a/pde/ug/createpderesults.html) function returns results as one of the three new objects, depending on the type of the PDE problem.

- A [StationaryResults](https://www.mathworks.com/help/releases/R2016a/pde/ug/stationaryresults-object.html) object for a stationary PDE model. StationaryResults contains the solution of PDE and its gradients at the nodal locations.
- A [TimeDependentResults](https://www.mathworks.com/help/releases/R2016a/pde/ug/timedependentresults-object.html) object for a time-dependent PDE model. TimeDependentResults contains the solution of PDE and its gradients at the nodal locations.
- A [EigenResults](https://www.mathworks.com/help/releases/R2016a/pde/ug/eigenresults-object.html) object for an eigenvalue problem.

#### Compatibility Considerations

[createPDEResults](https://www.mathworks.com/help/releases/R2016a/pde/ug/createpderesults.html) no longer creates an object of type [PDEResults](https://www.mathworks.com/help/releases/R2016a/pde/ug/pderesults-object.html).

<span id="page-25-0"></span>The syntax of [createPDEResults](https://www.mathworks.com/help/releases/R2016a/pde/ug/createpderesults.html) has changed to accommodate creating the new result types for time-dependent and eigenvalue problems.

- To create the TimeDependentResults object for a time-dependent problem, use the syntax createPDEResults(pdem, u, utimes, 'time-dependent'), where utimes is a vector of solution times.
- To create the EigenResults object for an eigenvalue problem, use the syntax createPDEResults(pdem,eigenvectors,eigenvalues,'eigen').

EigenResults has different property names than PDEResults. Update any eigenvalue scripts that use PDEResults property names.

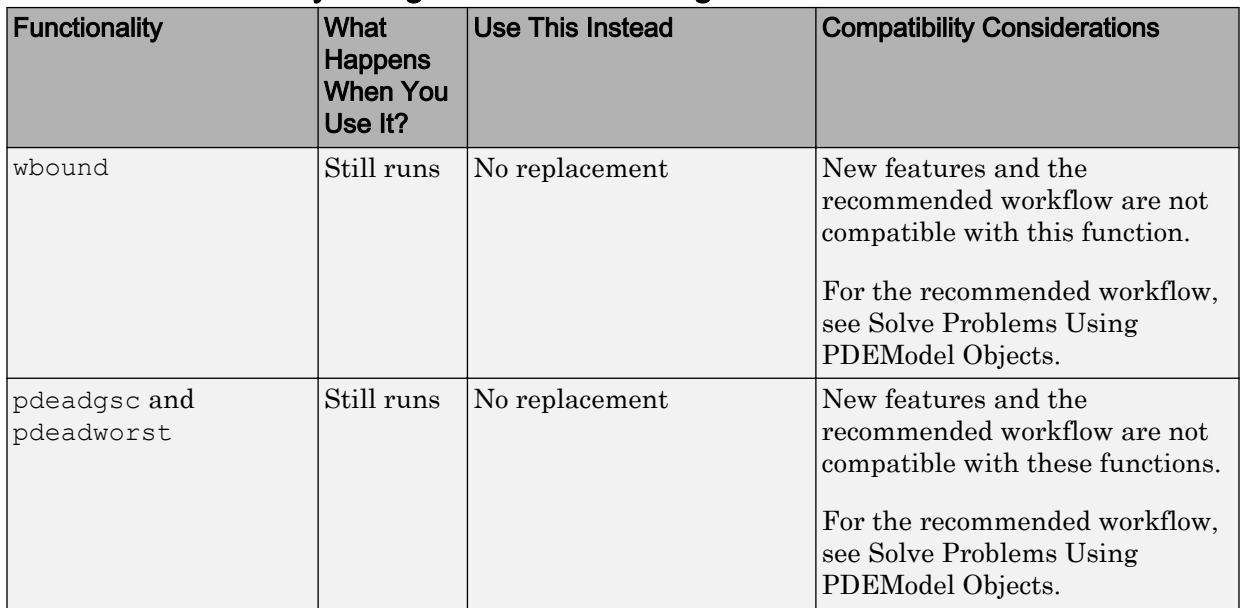

#### Functionality being removed or changed

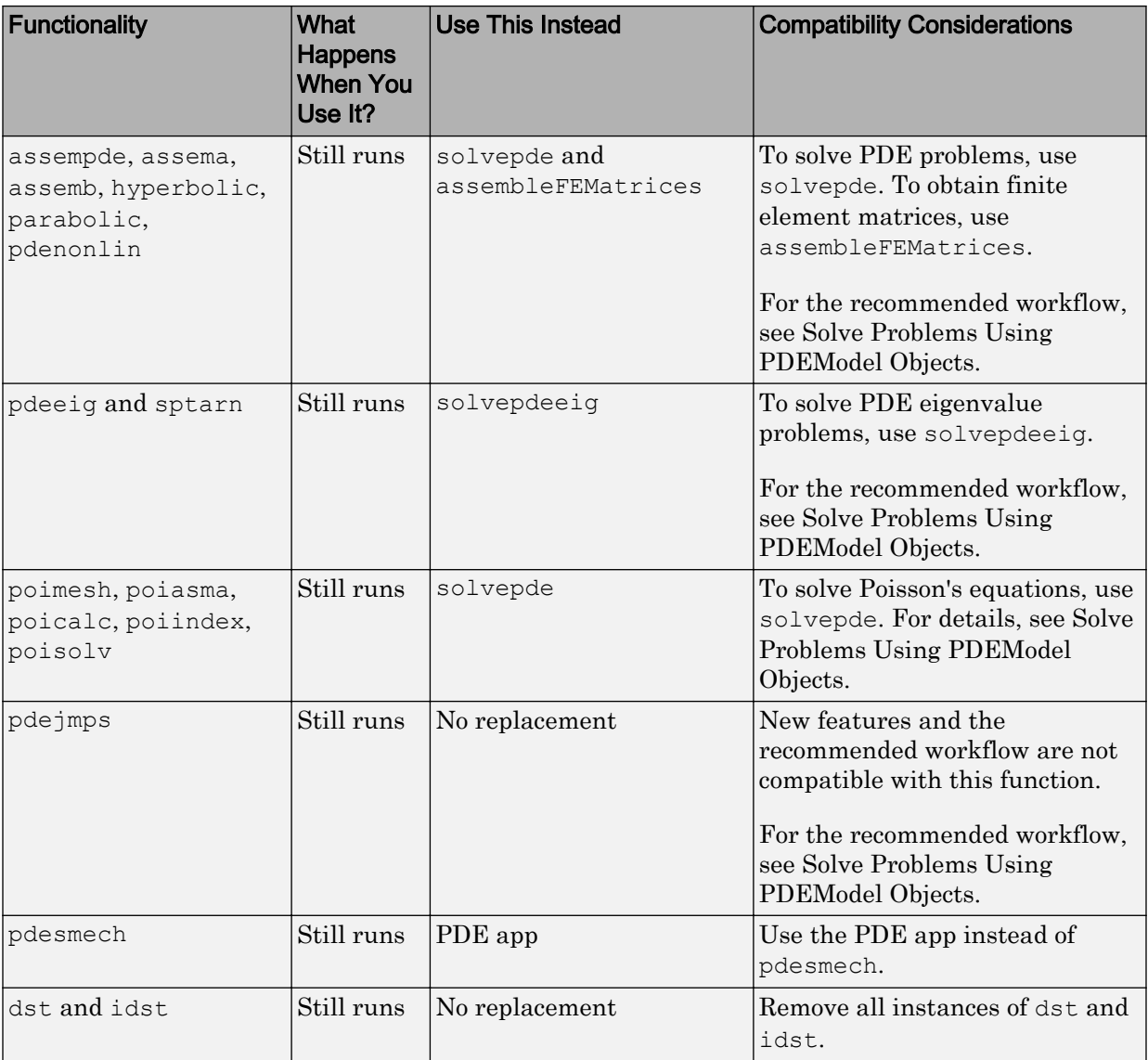

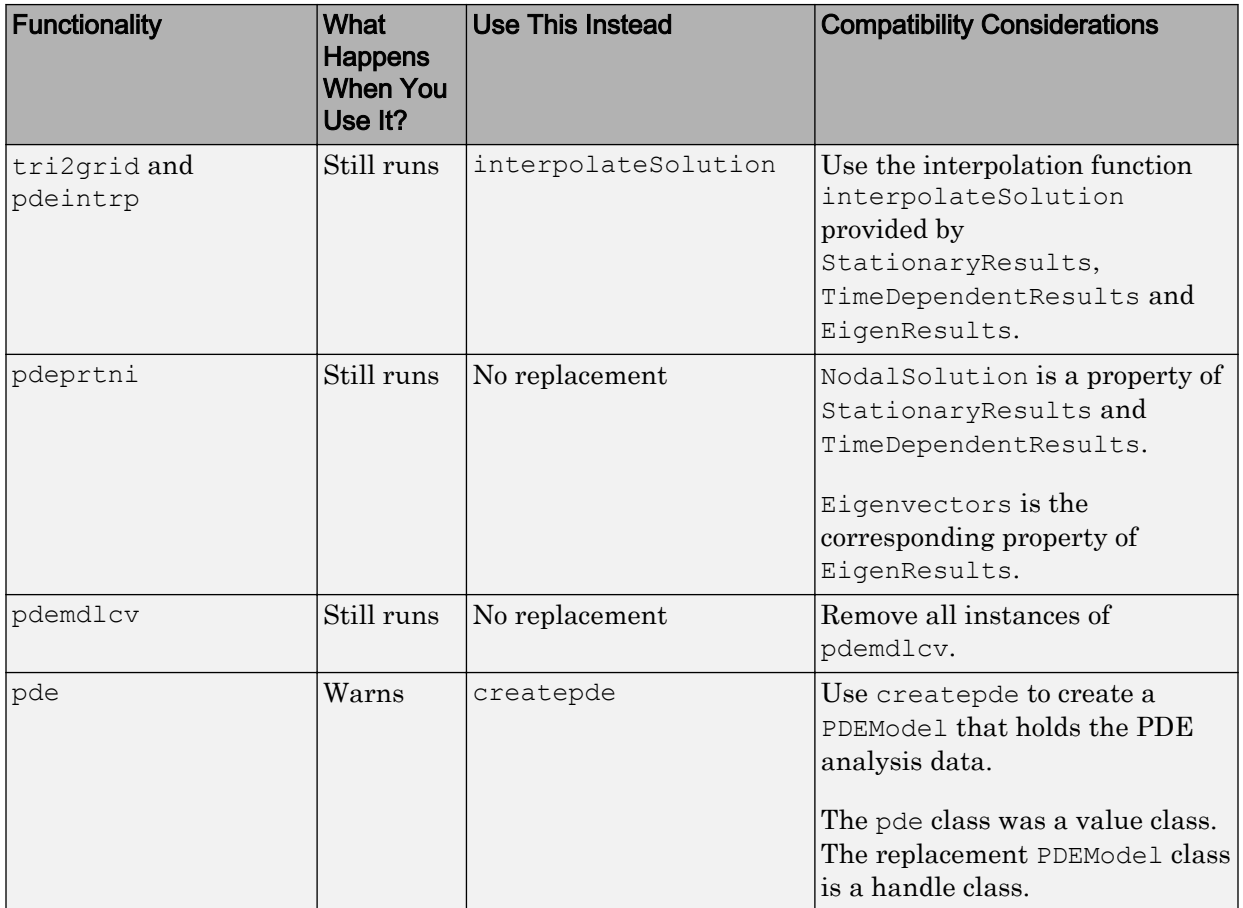

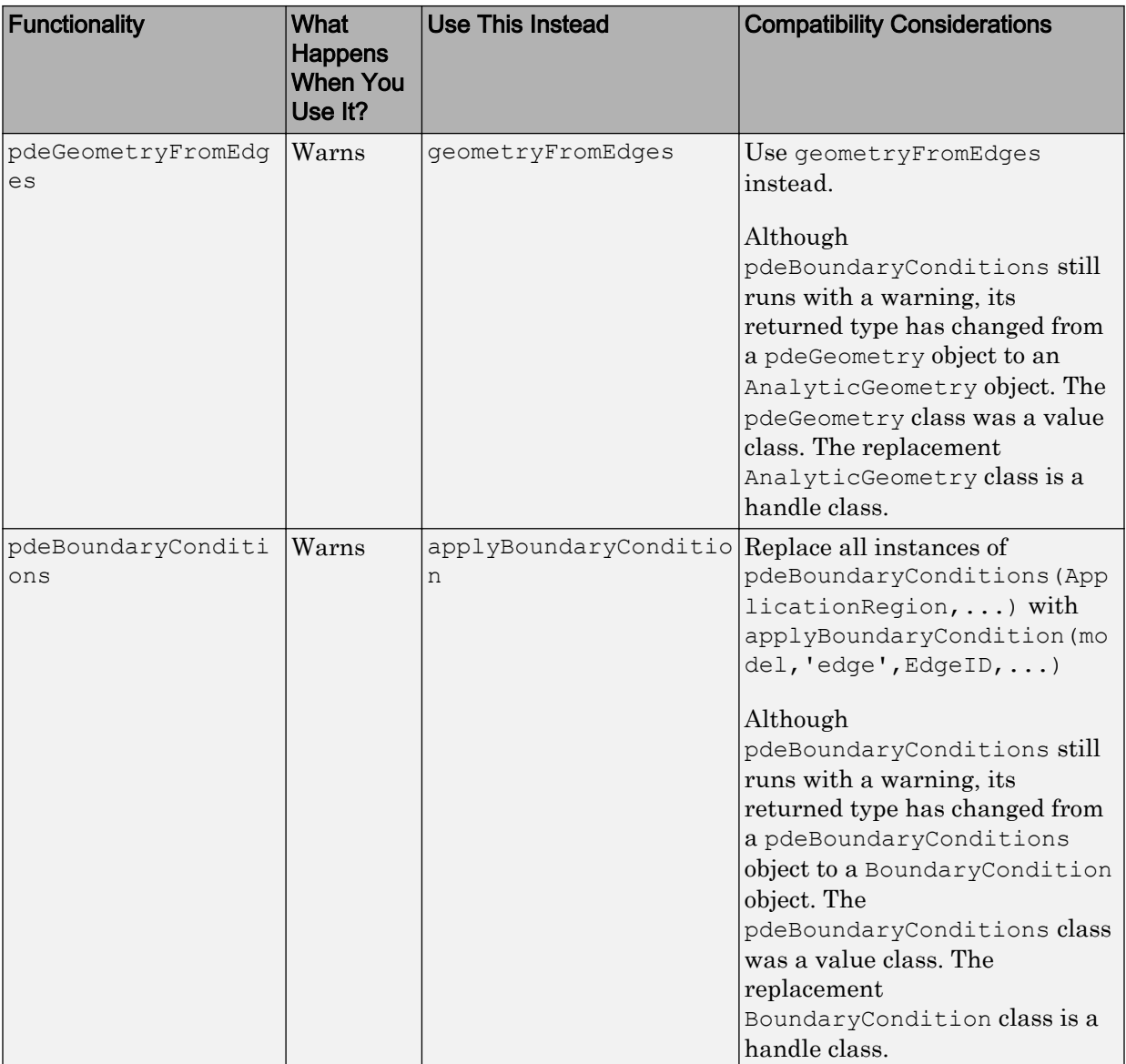

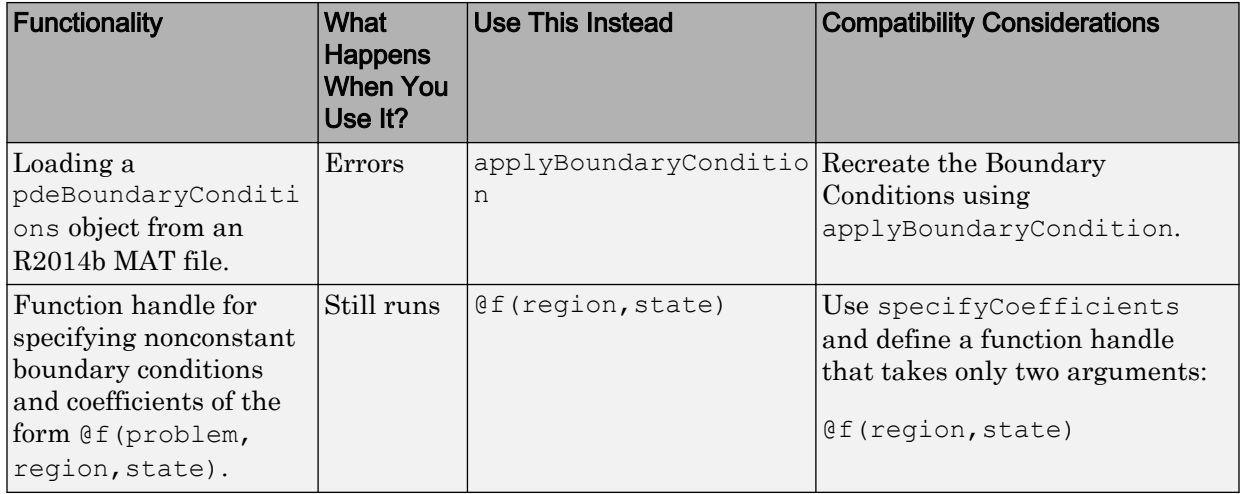

## <span id="page-30-0"></span>R2015b

Version: 2.1

New Features

Bug Fixes

Compatibility Considerations

#### <span id="page-31-0"></span>3-D geometry creation from a finite element mesh using the geometryFromMesh function

The [geometryFromMesh](https://www.mathworks.com/help/releases/R2015b/pde/ug/geometryfrommesh.html) function creates 3-D geometry from a finite element mesh, or from a triangulated surface mesh. For details, see the function reference page or [Create](https://www.mathworks.com/help/releases/R2015b/pde/ug/create-and-view-3-d-geometry.html) [and View 3-D Geometry.](https://www.mathworks.com/help/releases/R2015b/pde/ug/create-and-view-3-d-geometry.html)

#### Data structure to represent solutions using the createPDEResults function

The [createPDEResults](https://www.mathworks.com/help/releases/R2015b/pde/ug/createpderesults.html) function converts a PDE solution into a [PDEResults](https://www.mathworks.com/help/releases/R2015b/pde/ug/pderesults-object.html) object. The PDEResults object allows you to interpolate the solution using [interpolateSolution](https://www.mathworks.com/help/releases/R2015b/pde/ug/interpolatesolution.html). For details, see the reference pages.

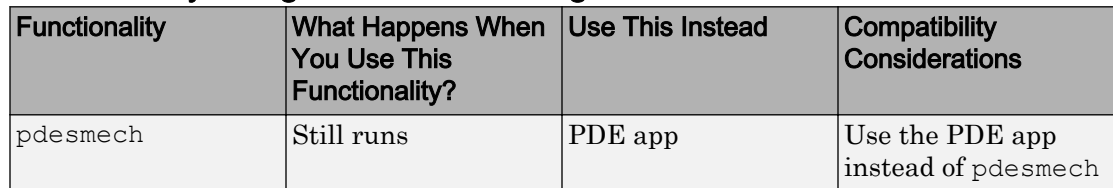

#### Functionality being removed or changed

### <span id="page-32-0"></span>R2015a

Version: 2.0

New Features

Bug Fixes

Compatibility Considerations

#### <span id="page-33-0"></span>3-D finite element analysis

You can now solve partial differential equations with 3-D geometry. To do so, there is a new workflow that combines the geometry, mesh, and boundary conditions into a [PDEModel](https://www.mathworks.com/help/releases/R2015a/pde/ug/pdemodel-object.html) object. You can also use this workflow for 2-D geometry. For details, see [Solve](https://www.mathworks.com/help/releases/R2015a/pde/ug/steps-for-solving-problems-with-3-d-geometry.html) [Problems Using PDEModel Objects](https://www.mathworks.com/help/releases/R2015a/pde/ug/steps-for-solving-problems-with-3-d-geometry.html).

#### Equation coefficients and boundary conditions for 3-D problems

To specify problem coefficients or boundary conditions in 3-D geometry, you can use strings with a syntax similar to that of a 2-D problem. There is a new way of writing functions for coefficients in 3-D geometries. For details, see [PDE Coefficients](https://www.mathworks.com/help/releases/R2015a/pde/pde-coefficients.html) and [Boundary Conditions](https://www.mathworks.com/help/releases/R2015a/pde/boundary-conditions.html).

#### Compatibility Considerations

To accommodate both 2-D and 3-D geometry, the format of boundary condition objects changed from that introduced in R2014b. The new object is [BoundaryCondition](https://www.mathworks.com/help/releases/R2015a/pde/ug/boundarycondition-properties.html) [Properties,](https://www.mathworks.com/help/releases/R2015a/pde/ug/boundarycondition-properties.html) and calling pdeBoundaryConditions now warns that it will be removed in a future release. If you saved a pdeBoundaryConditions object in an R2014b-format MAT file, then loading that file in R2015a can produce an error. Additionally, the syntax for specifying nonconstant boundary conditions has changed. Functions written in the previous syntax continue to work for now.

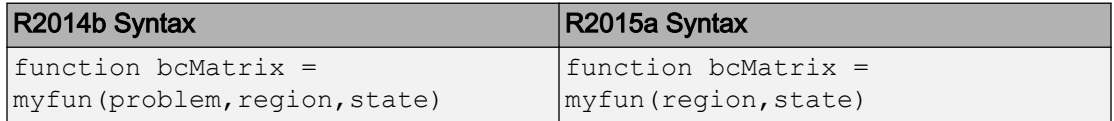

For details, see [Changes to Boundary Conditions Object From R2014b.](https://www.mathworks.com/help/releases/R2015a/pde/ug/changes-to-boundary-conditions-object-from-r2014b.html)

#### Elliptic, parabolic, hyperbolic, nonlinear, eigenvalue solvers for 3-D problems

The main toolbox solvers now support problems with 3-D geometry. For a listing of functions that do or do not support 3-D geometry, see [Functions That Support 3-D](https://www.mathworks.com/help/releases/R2015a/pde/ug/functions-that-support-3-d-geometry.html) [Geometry](https://www.mathworks.com/help/releases/R2015a/pde/ug/functions-that-support-3-d-geometry.html). Solvers take a model argument instead of the previous b, p, e, t arguments. For details, see the function reference pages.

#### <span id="page-34-0"></span>3-D geometry import from STL files

Import the geometry for a 3-D problem in the STL file format using the [importGeometry](https://www.mathworks.com/help/releases/R2015a/pde/ug/importgeometry.html) function. For details, see [Create and View 3-D Geometry](https://www.mathworks.com/help/releases/R2015a/pde/ug/create-and-view-3-d-geometry.html).

#### 3-D unstructured meshing using tetrahedra

Create finite element meshes using the [generateMesh](https://www.mathworks.com/help/releases/R2015a/pde/ug/generatemesh.html) function. For 3-D geometry, the meshes consist of tetrahedra. See [Mesh Data for \[p,e,t\] Triples: 3-D.](https://www.mathworks.com/help/releases/R2015a/pde/ug/mesh-data.html#buqc57w-1)

#### Plot function to inspect 3-D solutions

The [pdeplot3D](https://www.mathworks.com/help/releases/R2015a/pde/ug/pdeplot3d.html) function plots solutions on the boundaries of 3-D geometry. For details, see [Plot 3-D Solutions.](https://www.mathworks.com/help/releases/R2015a/pde/ug/plot-3-d-solutions.html)

#### Featured examples with 3-D geometry

There are two new featured examples related to linear elasticity that have 3-D geometry:

- Deflection Analysis of a Bracket
- Vibration of a Square Plate

There is also a new example of plotting slices through a 3-D solution: Contour Slices Through a 3-D Solution.

To run the examples at the MATLAB® command line:

```
echodemo StrainedBracketExample
echodemo Eigenvaluesofa3DPlateExample
echodemo ContourSlices3DExample
```
#### pdebound and pdegeom reference pages removed

The pdebound and pdegeom reference pages have been replaced by the [Boundary](https://www.mathworks.com/help/releases/R2015a/pde/boundary-conditions.html) [Conditions](https://www.mathworks.com/help/releases/R2015a/pde/boundary-conditions.html) and [2-D Geometry](https://www.mathworks.com/help/releases/R2015a/pde/2-d-geometry.html) documentation categories.

### <span id="page-36-0"></span>R2014b

Version: 1.5

New Features

7

Bug Fixes

#### <span id="page-37-0"></span>Functions for modular definition of boundary conditions

To specify PDE boundary conditions in a modular fashion, per edge or set of edges, use a [pdeBoundaryConditions](https://www.mathworks.com/help/releases/R2014b/pde/ug/pdeboundaryconditions-class.html) specification. For details, see [Steps to Specify a Boundary](https://www.mathworks.com/help/releases/R2014b/pde/ug/steps-to-specify-a-boundary-conditions-object.html) [Conditions Object](https://www.mathworks.com/help/releases/R2014b/pde/ug/steps-to-specify-a-boundary-conditions-object.html).

#### pdeInterpolant object for solution interpolation

Interpolate a PDE solution to a set of points using [evaluate](https://www.mathworks.com/help/releases/R2014b/pde/ug/evaluate.html) on an interpolant. Create the interpolant using [pdeInterpolant](https://www.mathworks.com/help/releases/R2014b/pde/ug/pdeinterpolant-object.html).

### <span id="page-38-0"></span>R2014a

Version: 1.4

New Features

Bug Fixes

#### <span id="page-39-0"></span>Damping option for hyperbolic solver

You can include damping in the [hyperbolic](https://www.mathworks.com/help/releases/R2014a/pde/ug/hyperbolic.html) solver in matrix form. There is a new example of dynamics of a damped cantilever beam that shows how to use this feature.

### <span id="page-40-0"></span>R2013b

Version: 1.3

New Features

Bug Fixes

#### <span id="page-41-0"></span>Display option in hyperbolic and parabolic solvers

You can disable the display of internal ODE solution details that the [hyperbolic](https://www.mathworks.com/help/releases/R2013b/pde/ug/hyperbolic.html) and [parabolic](https://www.mathworks.com/help/releases/R2013b/pde/ug/parabolic.html) solvers report. To disable the display, set the Stats name-value pair to 'off'.

#### Eigenvalue example

There is a new example of eigenvalues of a circular membrane. View the example here. To run the example at the MATLAB command line:

echodemo eigsExample

10

### <span id="page-42-0"></span>R2013a

Version: 1.2

New Features

Bug Fixes

#### <span id="page-43-0"></span>Performance and robustness enhancements in meshing algorithm

The meshing (geometry triangulation) functions in [initmesh](https://www.mathworks.com/help/releases/R2013a/pde/ug/initmesh.html) and [adaptmesh](https://www.mathworks.com/help/releases/R2013a/pde/ug/adaptmesh.html) provide an enhancement option for increased meshing speed and robustness. Choose the enhanced algorithm by setting the MesherVersion name-value pair to 'R2013a'. The default MesherVersion value of 'preR2013a' gives the same mesh as previous toolbox versions.

The enhancement is available inpdetool from the **Mesh > Parameters > Mesher version** menu.

#### New example

There is a new example of heat distribution in a radioactive rod. View the example here: "Heat Distribution in a Circular Cylindrical Rod". To run the example at the MATLAB command line:

echodemo radioactiveRod

11

## <span id="page-44-0"></span>R2012b

Version: 1.1

New Features

Compatibility Considerations

#### <span id="page-45-0"></span>Coefficients of parabolic and hyperbolic PDEs that can be functions of the solution and its gradient

You can now solve parabolic and hyperbolic equations whose coefficients depend on the solution *u* or on the gradient of *u*. Use the [parabolic](https://www.mathworks.com/help/releases/R2012b/pde/ug/parabolic.html) or [hyperbolic](https://www.mathworks.com/help/releases/R2012b/pde/ug/hyperbolic.html) commands, or solve the equations using pdetool. For details, see the function reference pages.

#### Graphics export from pdetool

You can save the current [pdetool](https://www.mathworks.com/help/releases/R2012b/pde/ug/pdetool.html) figure in a variety of image formats. Save the figure using the **File > Export Image** menu. See [File Menu.](https://www.mathworks.com/help/releases/R2012b/pde/ug/file-menu.html)

#### pdegplot labels edges and subdomains

pdegplot now optionally labels:

- The edges in the geometry
- The subdomains in the geometry

To obtain these labels, set the edgeLabels or subdomainLabels name-value pairs to 'on'. For details, see the [pdegplot](https://www.mathworks.com/help/releases/R2012b/pde/ug/pdegplot.html) reference page.

#### New examples

There is a new example of uniform pressure load on a thin plate. View the example [here.](https://www.mathworks.com/help/releases/R2012b/pde/ug/clamped-square-isotropic-plate-with-a-uniform-pressure-load.html) To run the example at the MATLAB command line:

echodemo clampedSquarePlateExample

There is a new example of nonlinear heat transfer in a thin plate. View the example [here](https://www.mathworks.com/help/releases/R2012b/pde/ug/nonlinear-heat-transfer-in-a-thin-plate.html). To run the example at the MATLAB command line:

echodemo heatTransferThinPlateExample

There is a new example of a system of coupled PDEs. View the example [here](https://www.mathworks.com/help/releases/R2012b/pde/ug/deflection-of-a-piezoelectric-actuator.html). To run the example at the MATLAB command line:

echodemo deflectionPiezoelectricActuator

#### <span id="page-46-0"></span>pdesmech shear strain calculation change

The [pdesmech](https://www.mathworks.com/help/releases/R2012b/pde/ug/pdesmech.html) function now calculates shear strain according to the engineering shear strain definition. This has always been the documented behavior. However, the previous calculation was performed according to the tensor shear strain calculation, which gives half the value of the engineering shear strain.

#### Compatibility Considerations

pdesmech now returns shear strain values exactly twice as large as before.